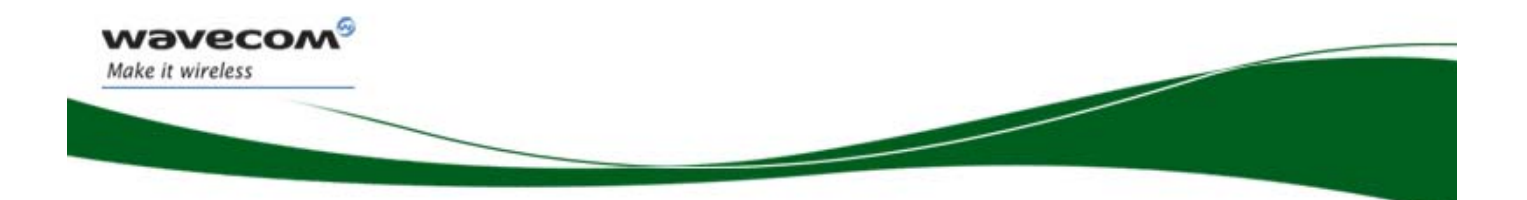

Plug and Play Fastrack Supreme Wireless CPU®

# IESM-GPS+USB+IO User Guide

**Reference: WA\_DEV\_Fastrk\_UGD\_008** 

**Revision: 001** 

**Date: 06 June, 2007** 

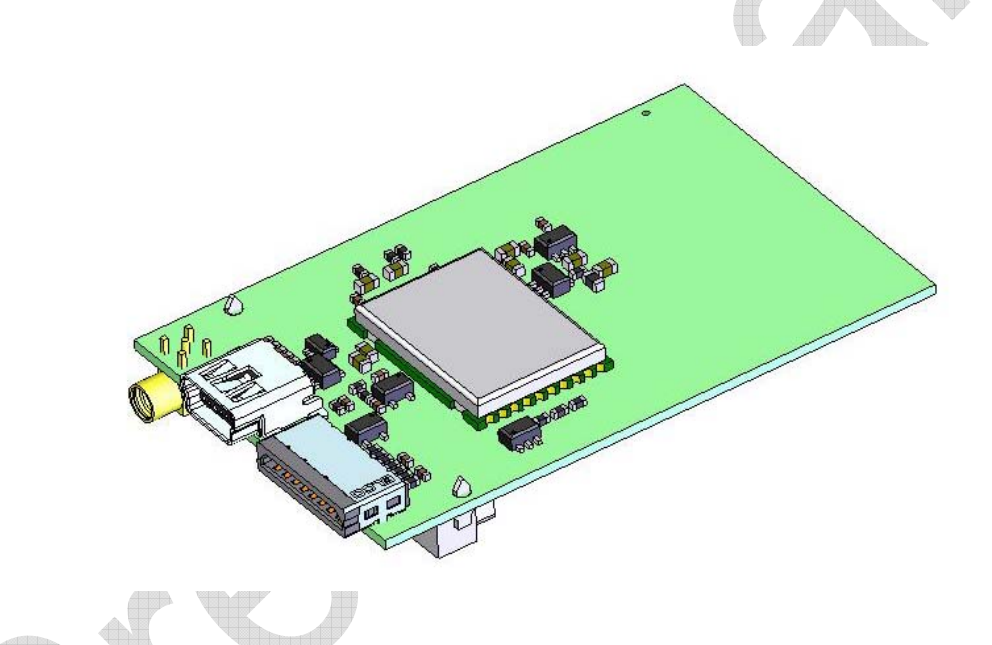

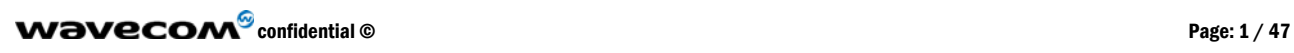

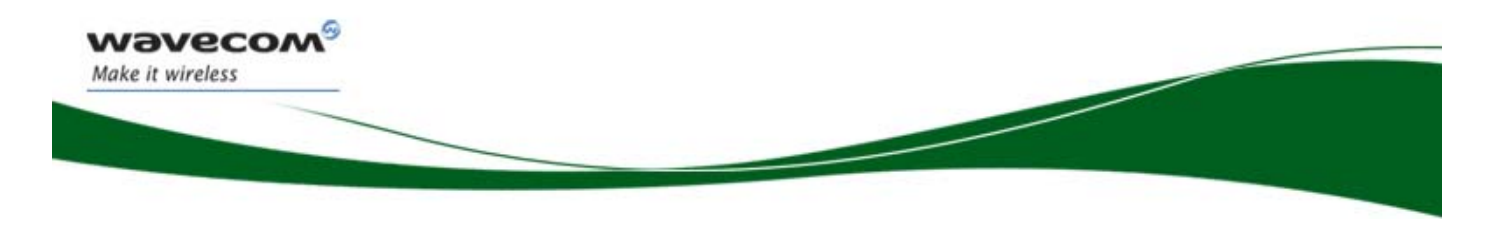

# Document History

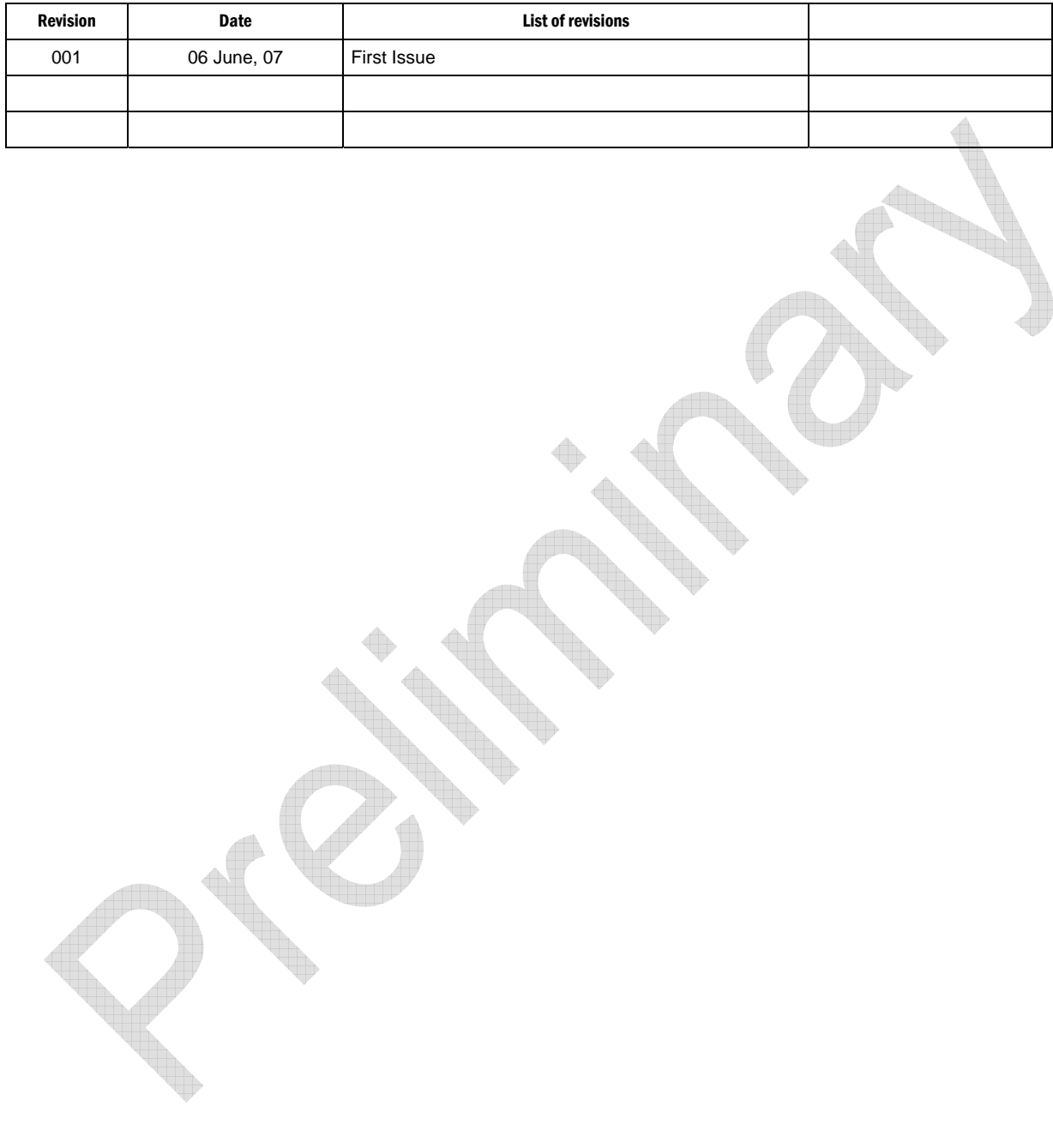

 $\mathbf{W}$ a $\mathbf{V}$ econfidential ©  $\mathbf{P}$ age: 2 / 47

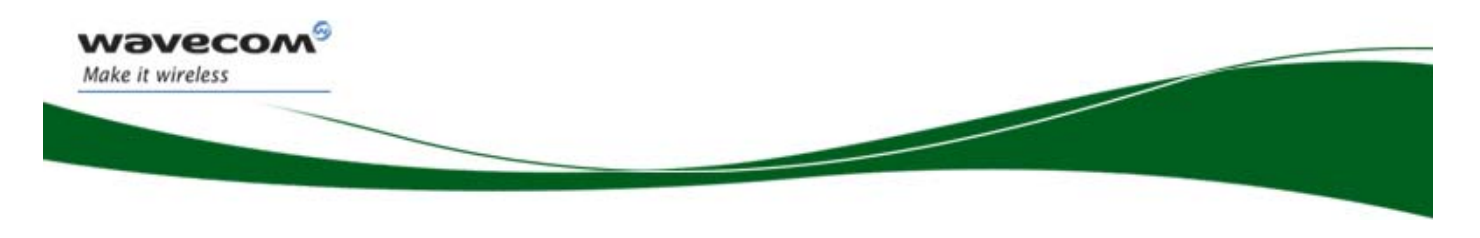

# **Overview**

The Internal Expansion Socket Module (IESM) is a Plug & Play device to expand the functionality of a standard Fastrack Supreme 10 and Supreme 20 into a state of the art GPS+USB+IO device for machine to machine applications.

With the IESM it is possible to utilize the Internal Expansion Socket (IES) which opens wide applications for Fastrack Supreme 10 and Supreme 20 by simply plugging in.

Fastrack Supreme with IESM-GPS+USB+IO plugged-in may utilize one or more AT Plug-Ins of the powerful Open AT<sup>®</sup> software suite. Open AT<sup>®</sup> is the world's most comprehensive cellular development environment, which allows embedded standard ANSI C applications to be natively executed directly on the Wireless CPU® .

Topics covered by this document;

- General description
- Functional description
- Basic services available
- Technical characteristics
- Installing and using the IESM-GPS+USB+IO
- User-level troubleshooting
- Recommended accessories to be used with the product

#### **Note 1:**

This document covers the IESM-GPS+USB+IO Plug & Play alone and does not include;

- The programmable capabilities provided via the use of Open  $AT^{\circledast}$  Software Suites.
- The development guide for IESM for expanding the application feature through the IES interface.

For details, please refer to the documents shown in the "Reference documents" section.

#### **Note 2:**

To use the IESM-GPS+USB+IO for Fastrack Supreme, the GPS Feature must be activated first. This activation is specific to GPS application which is made during Fastrack Supreme production.

To verify, enter "AT+WCFM=5". If Fastrack Supreme responds "+WCFM: 00000031, 0", this means it is not activated. Please contact your nearest distributor for assistance before installing IESM-GPS+USB+IO.

### **RoHS Directive**

The Fastrack Supreme and IESM-GPS+USB+IO are now compliant with RoHS Directive 2002/95/EC, which sets limits for the use of certain restricted hazardous substances. This directive states that "from 1st July 2006, new electrical and electronic equipment put on the market does not contain lead, mercury, cadmium, hexavalent chromium, polybrominated biphenyls (PBB), and polybrominated diphenyl ethers (PBDE)".

Plug & Plays which are compliant with this directive are identified by the RoHS logo on their label.

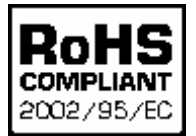

 $\mathbf{W}$ a $\mathbf{V}$ econfidential © Page: 3 / 47

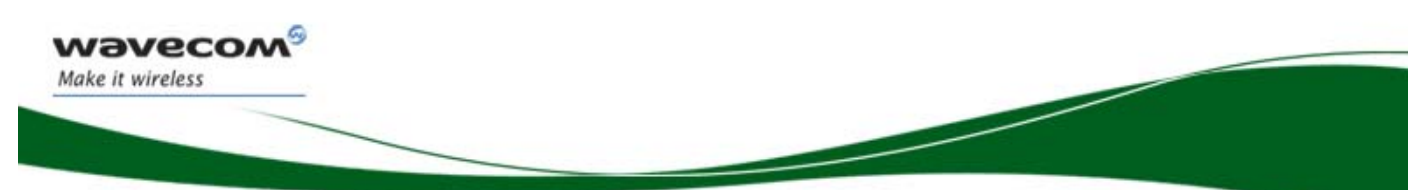

## **Disposing of the product**

This electronic product is subject to the EU Directive 2002/96/EC for Waste Electrical and Electronic Equipment (WEEE). As such, this product must not be disposed off at a municipal waste collection point. Please refer to local regulations for directions on how to dispose off this product in an environmental friendly manner.

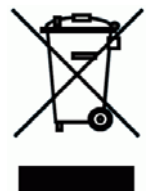

 $\mathbf{W}$ a $\mathbf{V}$ econfidential © Page: 4 / 47

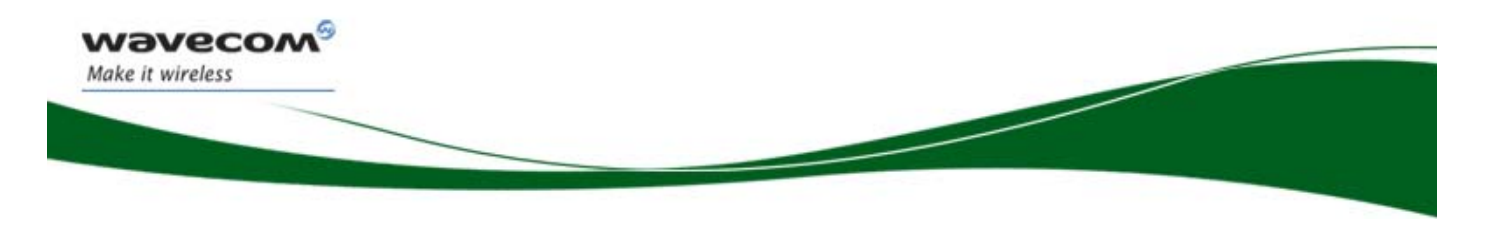

# Cautions

Information furnished herein by WAVECOM is accurate and reliable. However, no responsibility is assumed for its use. Please read carefully the safety recommendations given in Chapter [10](#page-43-0) for an application based on Fastrack Supreme Plug & Play.

# **Trademarks**

®, WAVECOM®, Wireless CPU®, Open AT® and certain other trademarks and logos appearing on this document, are filed or registered trademarks of Wavecom S.A. in France or in other countries. All other company and/or product names mentioned may be filed or registered trademarks of their respective owners.

# Copyright

This manual is copyrighted by WAVECOM with all rights reserved. No part of this manual may be reproduced in any form without the prior written permission of WAVECOM. No patent liability is assumed with respect to the use of their respective owners.

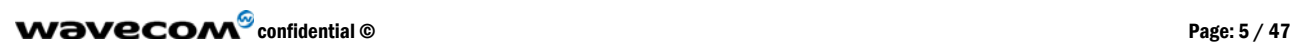

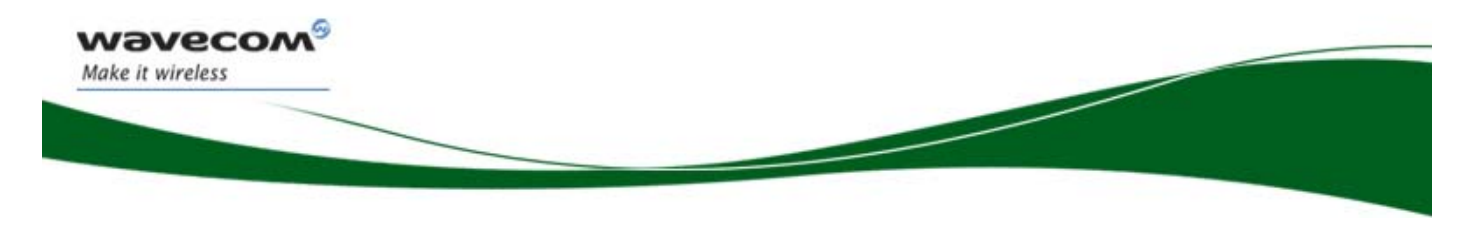

# Web Site Support

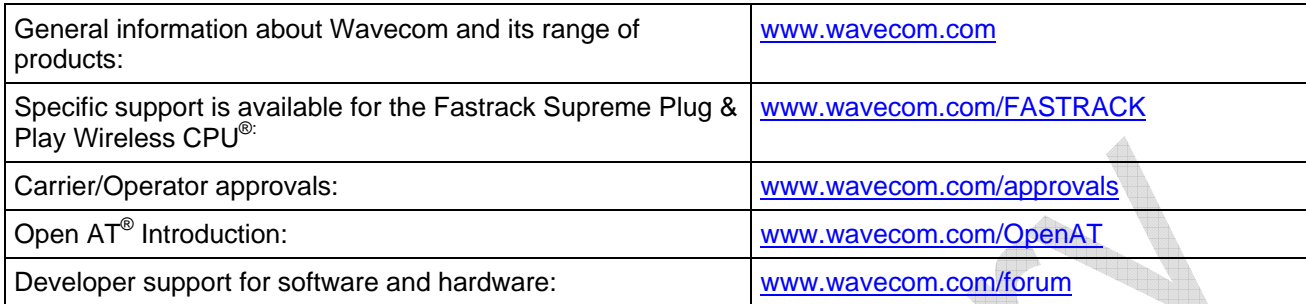

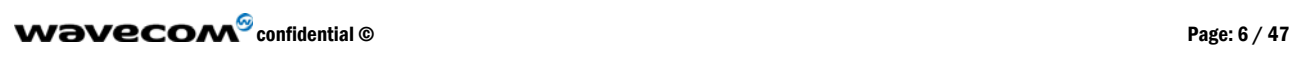

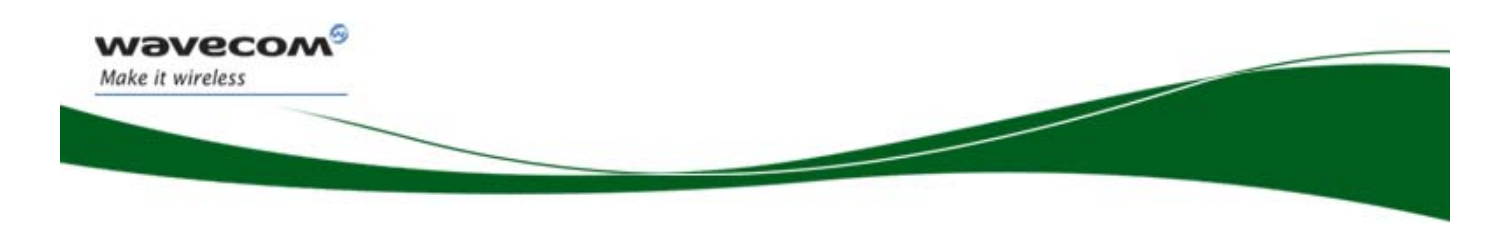

# **Contents**

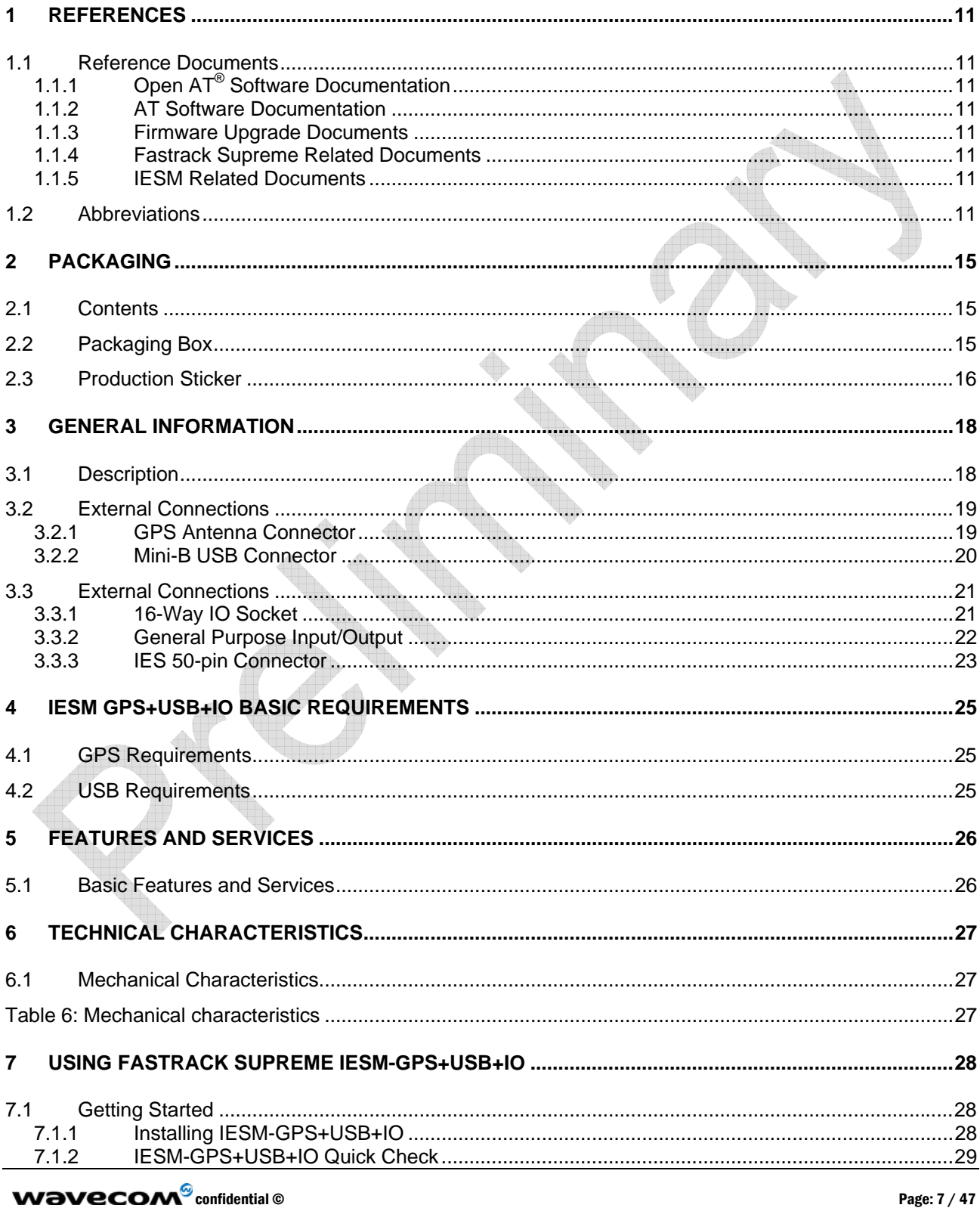

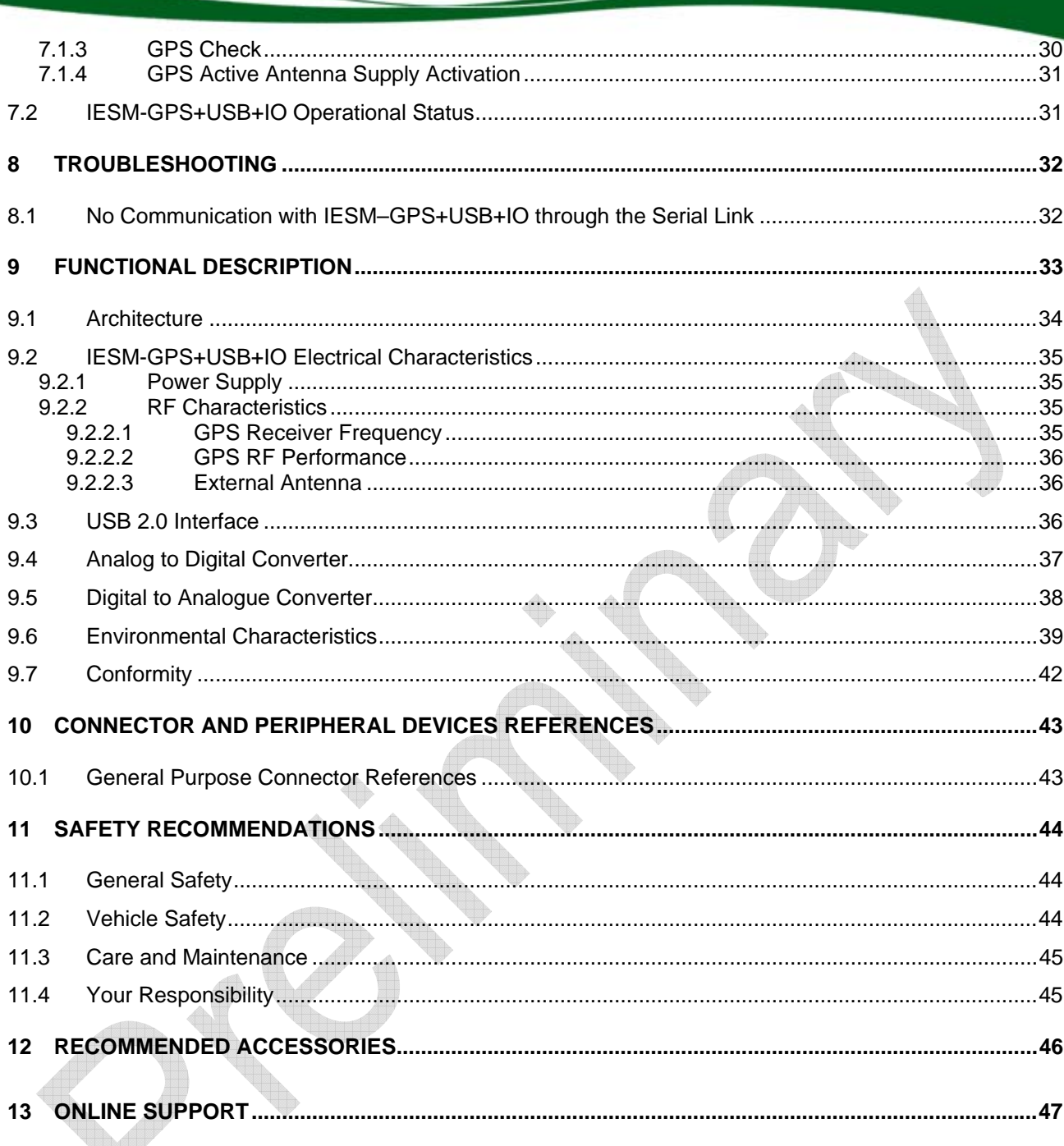

**Wavecom**<sup><sup>9</sup> confidential ©</sup>

wavecom®

Make it wireless

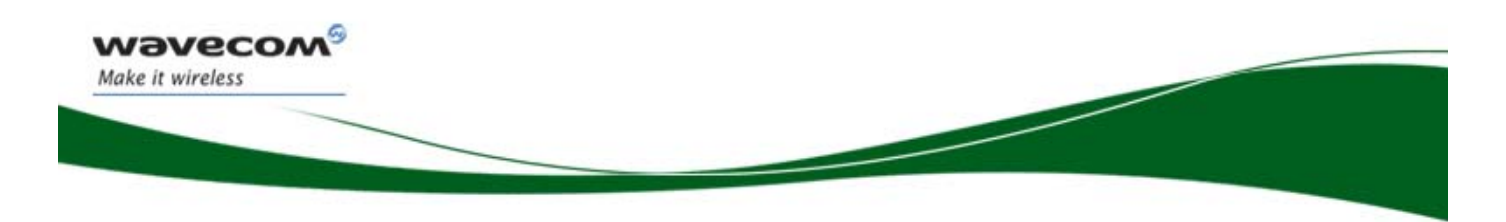

# **List of Figures**

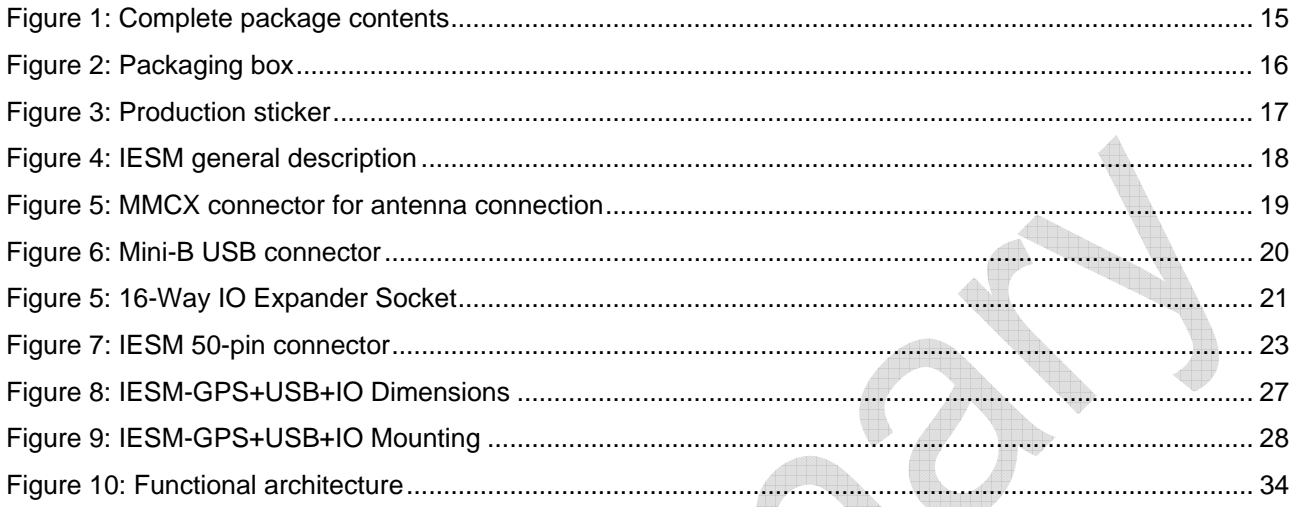

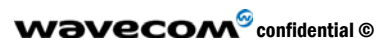

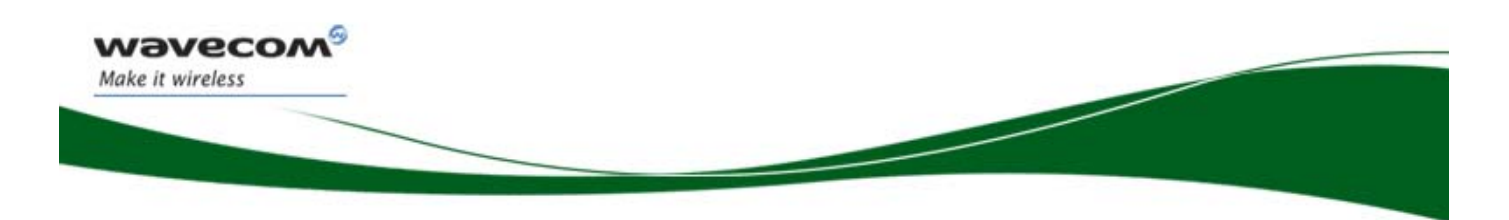

# **List of Tables**

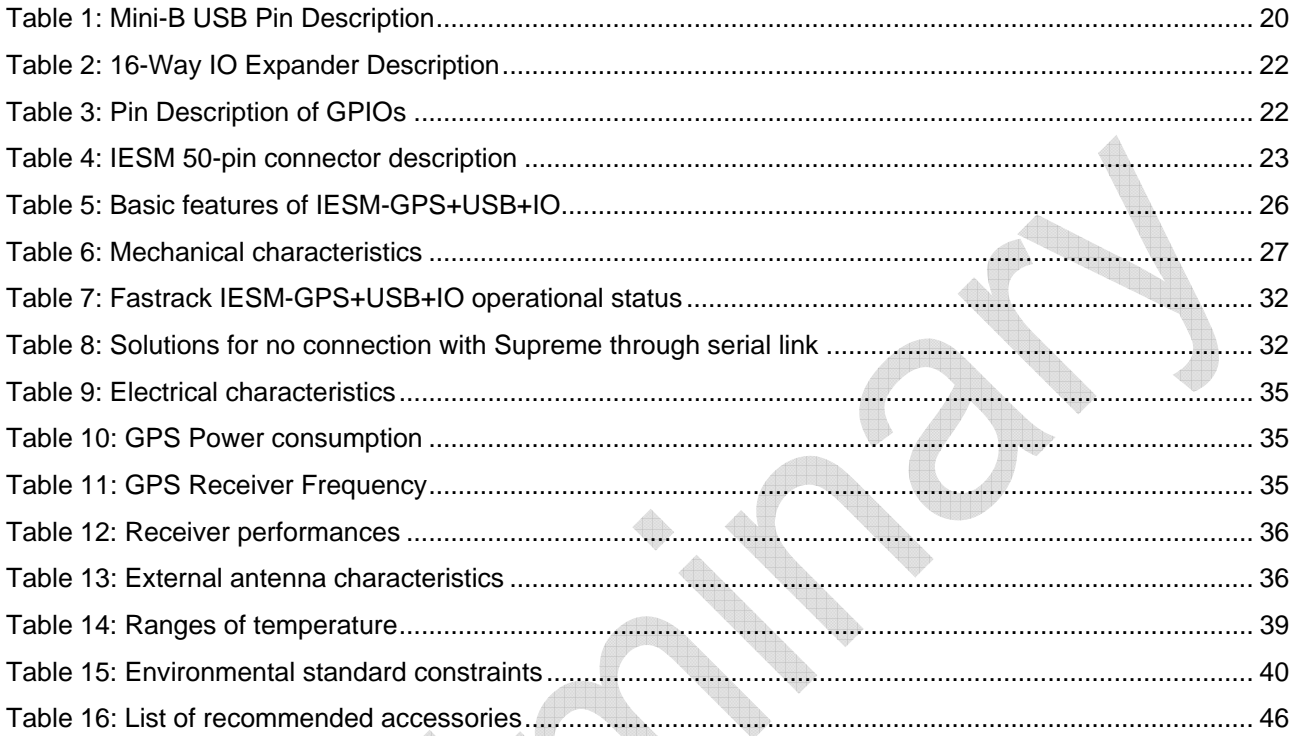

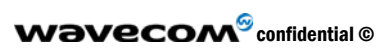

## 1 References

i

<span id="page-10-0"></span>waveco Make it wireless

### 1.1 Reference Documents

For more details, several reference documents may be consulted. The Wavecom reference documents are provided in the Wavecom documents package contrary to the general reference documents, which are not Wavecom owned.

### 1.1.1 Open AT® Software Documentation

- [1] Getting started with Open AT<sup>®</sup> (Ref.WM\_ASW\_OAT\_CTI\_001)
- [2] Open AT<sup>®</sup> Tutorial (Ref.WM\_ASW\_OAT\_UGD\_001)
- [3] Tools Manual (Ref. WM ASW OAT UGD 003)
- [4] Open AT<sup>®</sup> Programming Guide (Ref. WM\_ASW\_OAT\_UGD\_006)
- [5] Open AT<sup>®</sup> Customer Release Note (Ref. WM\_ASW\_OAT\_DVD\_00062)

#### <span id="page-10-1"></span>1.1.2 AT Software Documentation

- [6] AT commands interface Guide for X51 (Ref. WM\_ASW\_OAT\_UGD\_00016)
- [7] Customer Release Note X51 (Ref. WM\_ASW\_OAT\_DVD\_00120)

#### **Remark:**

**The documents above are for X51. Fastrack Supreme will use new release Firmware 6.63 and reference documents will be available soon.**

#### 1.1.3 Firmware Upgrade Documents

[8] Firmware upgrade procedure (Ref. WM\_SW\_GEN\_UGD\_001)

#### 1.1.4 Fastrack Supreme Related Documents

[9] Fastrack Supreme User Guide (Ref. WA\_DEV\_Fastrk\_UGD\_001)

#### 1.1.5 IESM Related Documents

- [10] IESM Product Technical Specifications (Ref. WA\_DEV\_Fastrk\_PTS\_001)
- [11] C-GPS Overview and Usage (Ref. WA\_DEV\_C-GPS\_APN\_001\_001)
- [12] C-GPS Development Kit User Guide (Ref. WA\_DEV\_C-GPS\_UGD\_001)

#### **Note:**

New versions of software may be available. Wavecom recommends customers to check the web site for the latest documentation.

#### 1.2 Abbreviations

**Abbreviation Definition** 

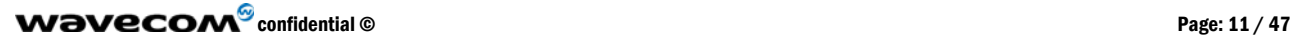

wavecom® Make it wireless

i

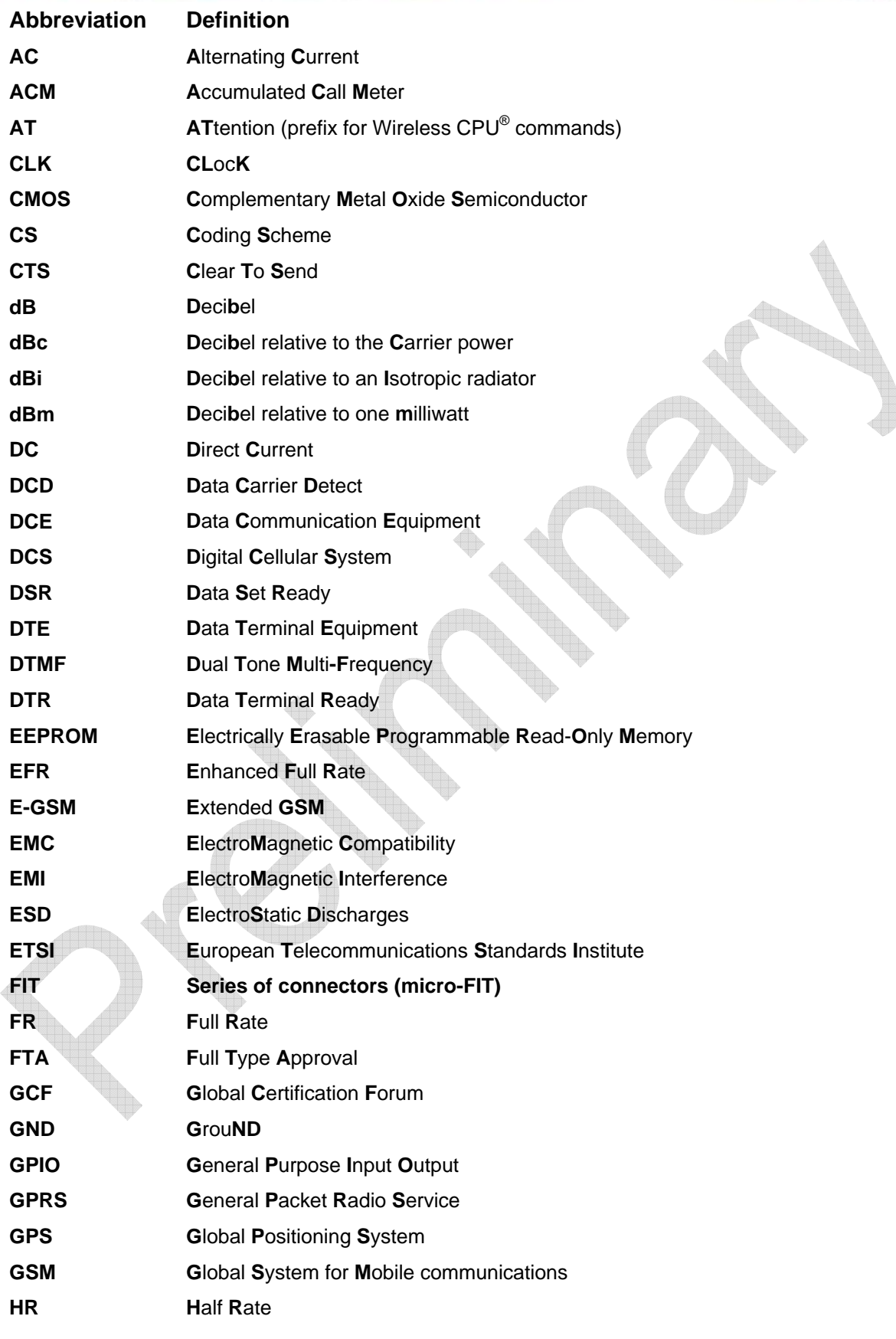

# $\mathbf{W}$ a $\mathbf{V}$ econfidential © Page: 12 / 47

wavecom® Make it wireless

i

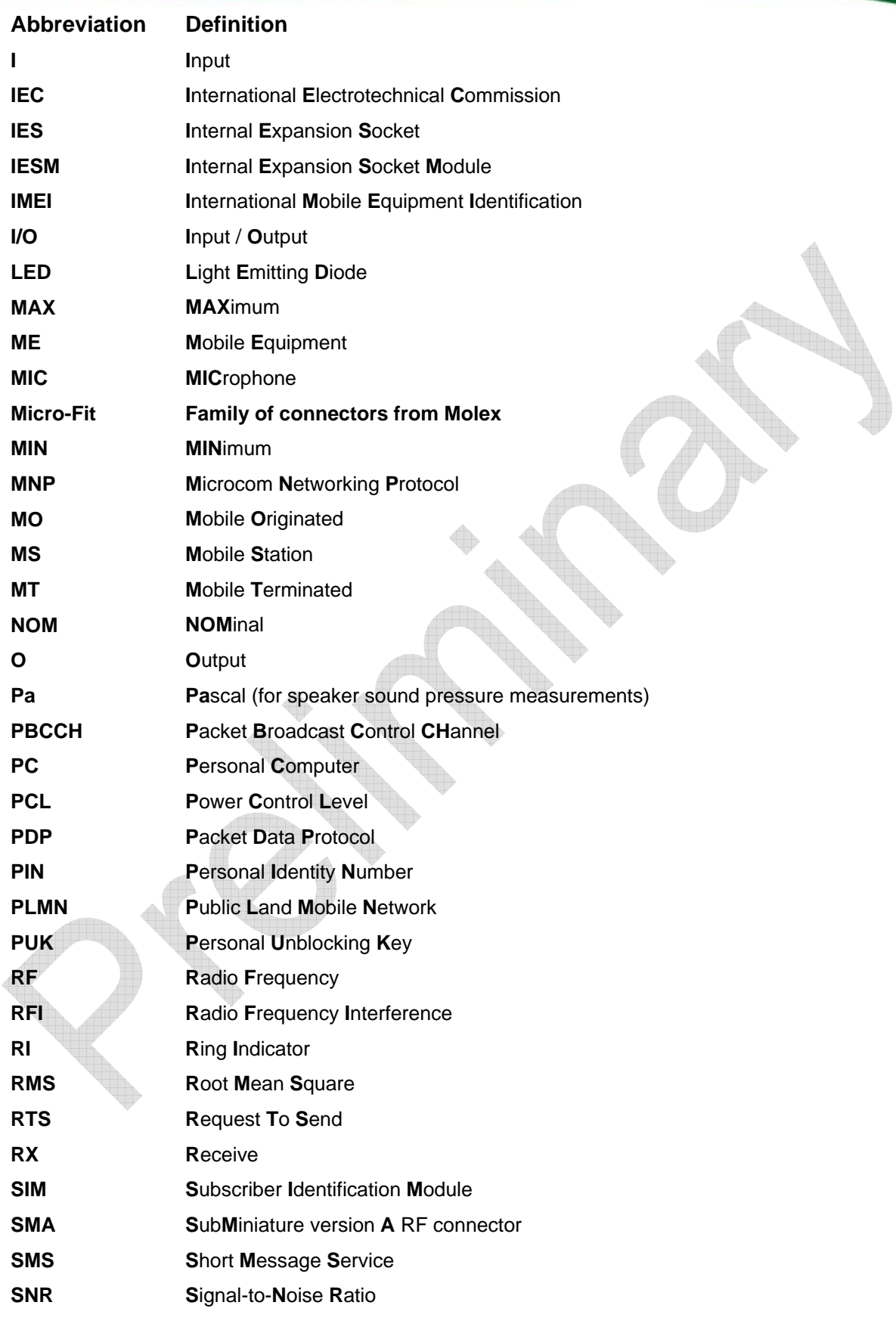

# $\mathbf{W}$ a $\mathbf{V}$ econfidential © Page: 13 / 47

This document is the sole and exclusive property of WAVECOM. Not to be distributed or divulged without prior written agreement.

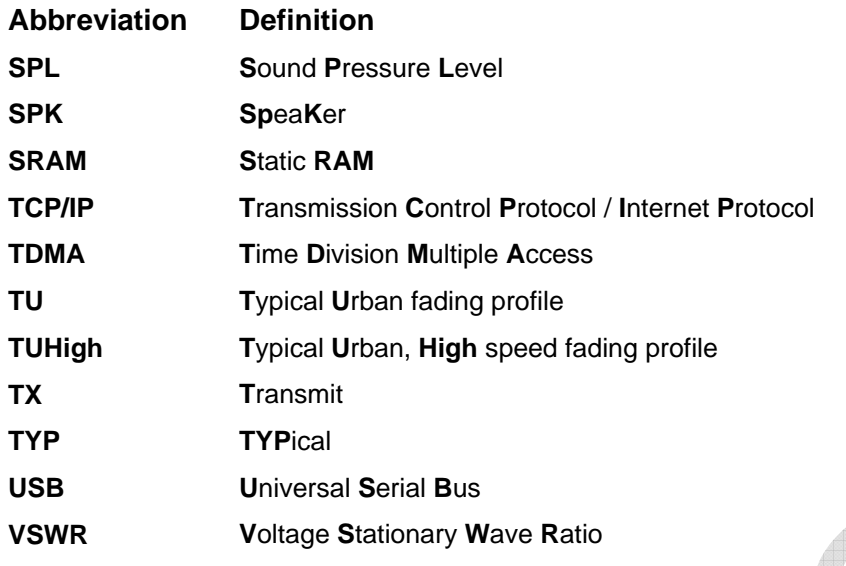

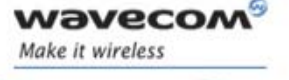

i

<span id="page-14-0"></span>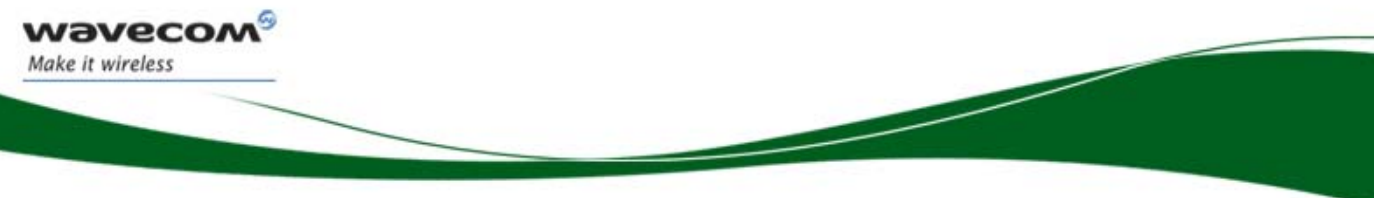

## 2 Packaging

## 2.1 Contents

The complete package contents of the Fastrack IESM-GPS+USB+IOconsists of the following:

- One packaging box (**A**),
- One IESM-GPS+USB+IO (**B**),
- One Backplate (**C**),
- Short notice (**E**) with:
	- **a** summary of the main technical features,
	- safety recommendations,
	- EC declaration of conformity.

# PICTURE TO BE ADDED HERE

### **Figure 1: Complete package contents**

### 2.2 Packaging Box

The packaging box external dimensions:

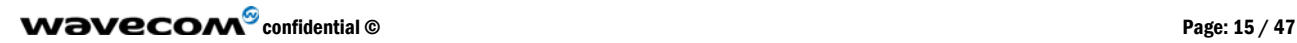

<span id="page-15-0"></span>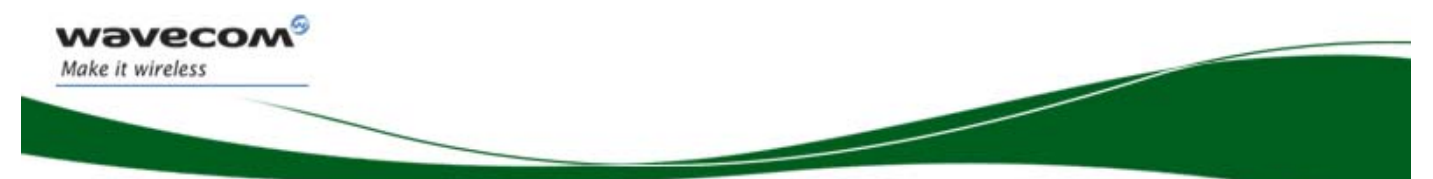

- width: xx.xx mm
- height: xx.xx mm
- length: xx.xx mm

Label placed indicates:

- WAVECOM logo
- Product reference (IESM-GPS+USB+IO)
- CE mark
- RoHS logo
- WEEE logo

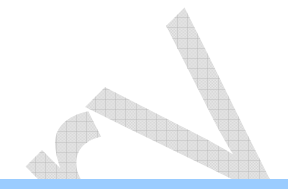

# PICTURE TO BE ADDED HERE

**Figure 2: Packaging box** 

The packaging label dimensions are:

- height: XX mm
- length: XX mm

## 2.3 Production Sticker

A production sticker (see [Figure 3\)](#page-16-1) located at the back side with the following information:

• product reference (IESM),

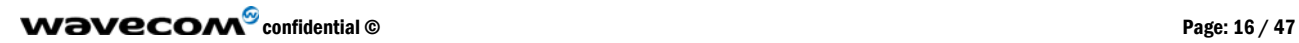

<span id="page-16-0"></span>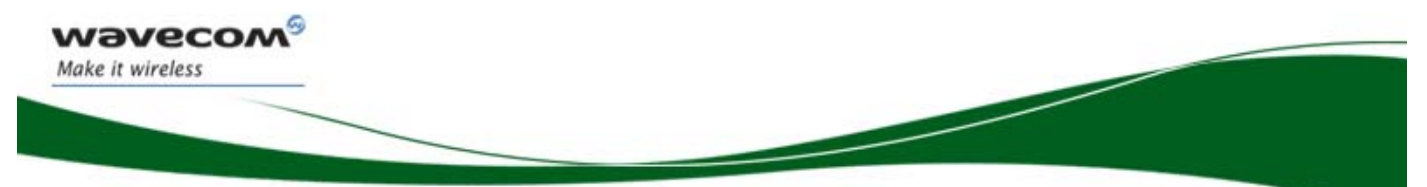

- part number (WMxxxxx),
- CE mark
- RoHS logo,
- <span id="page-16-1"></span>• WEEE logo.

# PICTURE TO BE ADDED HERE

**Figure 3: Production sticker**

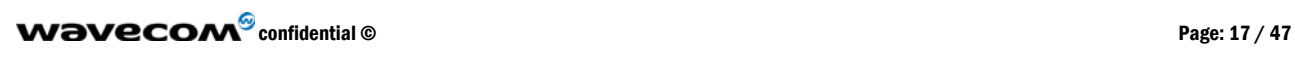

<span id="page-17-0"></span>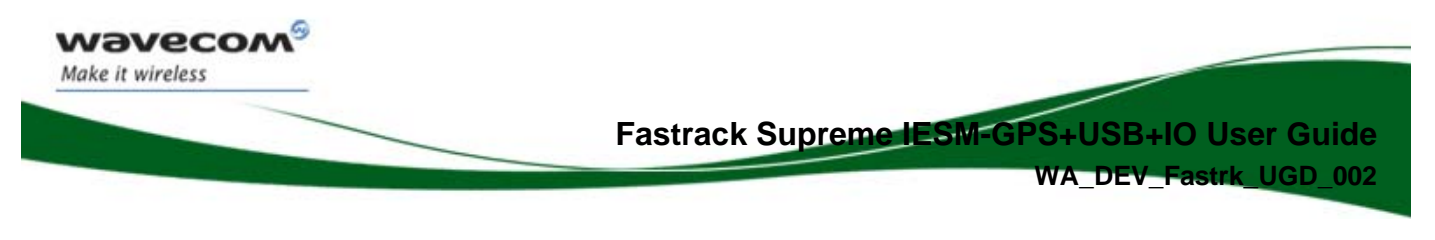

# 3 General Information

## 3.1 Description

The IESM-GPS+USB+IO description is shown below.

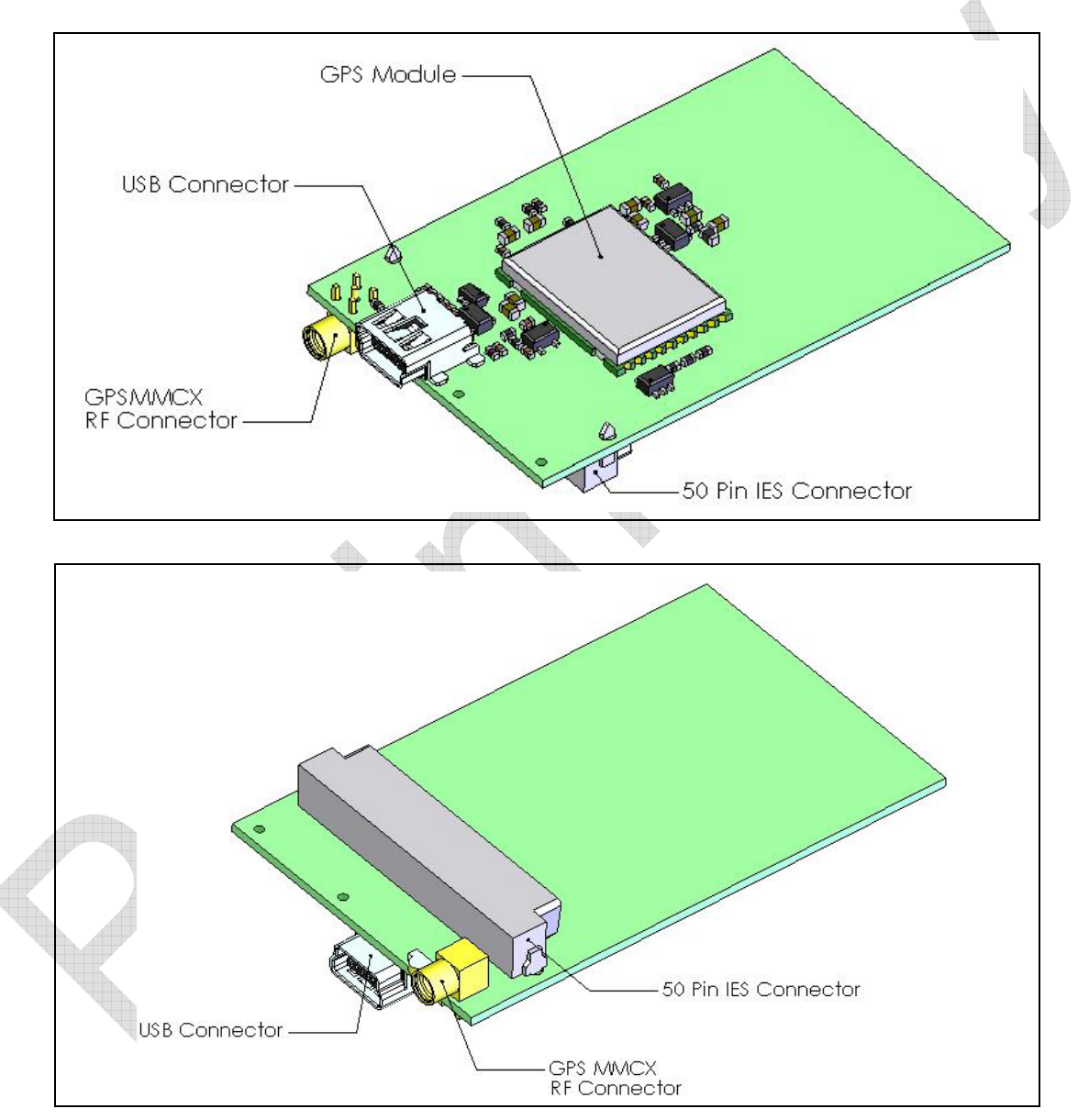

**Figure 4: IESM general description** 

![](_page_17_Picture_6.jpeg)

<span id="page-18-0"></span>![](_page_18_Picture_0.jpeg)

#### 3.2.1 GPS Antenna Connector

The GPS antenna connector is an MMCX type connector for a 50  $\Omega$  RF connection. 3.3VDC is available on this connector for supplying GPS active antennas.

![](_page_18_Figure_3.jpeg)

**Figure 5: MMCX connector for antenna connection** 

<span id="page-19-0"></span>![](_page_19_Picture_0.jpeg)

## 3.2.2 Mini-B USB Connector

Standard Mini-B USB connector for communicating with:

• Wireless CPU

This port is USB 2.0 compliant.

![](_page_19_Figure_5.jpeg)

## **Figure 6: Mini-B USB connector**

For Min-B USB connector specifications please refer to Chapter [10,](#page-42-1) "Connector and Peripheral Devices References".

![](_page_19_Picture_74.jpeg)

5 GND

### **Table 1: Mini-B USB Pin Description**

![](_page_19_Picture_10.jpeg)

<span id="page-20-0"></span>![](_page_20_Picture_0.jpeg)

#### 3.3.1 16-Way IO Socket

The 16-Way IO expander socket is an external interface for the IESM for customer's applications. Available on this socket;

- 2 GPIOs
- $\bullet$  1 AUX-DAC
- $1 AUX-ADC$
- 1 SPI1 (SPI1-IO, SPI-I1, SPI1-CLK, SPI1-CS)
- GPS Status Indicator Output

![](_page_20_Figure_8.jpeg)

**Figure 7: 16-Way IO Expander Socket** 

For 16-Way connector specifications please refer to Chapter 10, "Connector and Peripheral Devices References".

![](_page_20_Picture_11.jpeg)

![](_page_21_Picture_0.jpeg)

**WA\_DEV\_Fastrk\_UGD\_002**

![](_page_21_Picture_108.jpeg)

### **Table 2: 16-Way IO Expander Description**

#### 3.3.2 General Purpose Input/Output

<span id="page-21-0"></span>**waveco** Make it wireless

> The IES-GPIO+USB+IO provide in total of 6 General Purpose I/O and available only if the multiplexed counterpart is not used. These can be used to control any external devices such as a GPS, Bluetooth, LCD or other customer external applications.

## **Table 3: Pin Description of GPIOs**

![](_page_21_Picture_109.jpeg)

 $\mathbf{W}$ a $\mathbf{V}$ econfidential © Page: 22 / 47

<span id="page-22-0"></span>![](_page_22_Picture_0.jpeg)

### 3.3.3 IES 50-pin Connector

IESM high density 50-pin connector is used for:

• IESM Interface with Fastrack Supreme motherboard

![](_page_22_Figure_4.jpeg)

**Figure 8: IESM 50-pin connector** 

For IESM 50-Pin connector specifications please refer to Chapter [10,](#page-42-1) "Connector and Peripheral Devices References".

![](_page_22_Picture_106.jpeg)

## **Table 4: IESM 50-pin connector description**

 $\mathbf{W}$ a $\mathbf{V}$ econfidential © Page: 23 / 47

![](_page_23_Picture_55.jpeg)

![](_page_23_Picture_56.jpeg)

 $\textbf{WAVECOM}^{\bigcirc} \text{confidential} \, @ \qquad \qquad \blacksquare$ 

<span id="page-24-0"></span>![](_page_24_Picture_0.jpeg)

## 4 IESM GPS+USB+IO Basic Requirements

IESM GPS+USB+IO require the necessary environment to function properly.

### 4.1 GPS Requirements

- GPS feature must first be activated on the Fastrack Supreme, please consult your distributor regarding this matter.
- Companion GPS (C-GPS) library must be loaded to Fastrack Supreme. This can be found on the Open AT SDK V4.11 or later versions.
- Wavecom's sample Open AT GPS application must be running on the Fastrack Supreme. or customer's own developed application.

### 4.2 USB Requirements

• USB driver for Fastrack Supreme

![](_page_24_Picture_9.jpeg)

<span id="page-25-0"></span>![](_page_25_Picture_0.jpeg)

## 5 Features and Services

## 5.1 Basic Features and Services

Basic features of the IESM-GPS+USB+IOare summarized in the table below.

![](_page_25_Picture_83.jpeg)

## **Table 5: Basic features of IESM-GPS+USB+IO**

![](_page_25_Picture_8.jpeg)

<span id="page-26-0"></span>![](_page_26_Picture_0.jpeg)

**WA\_DEV\_Fastrk\_UGD\_002**

# 6 Technical Characteristics

## 6.1 Mechanical Characteristics

### **PCB Dimensions 57mm x 35.7mm x 1mm** 40 **Overall Dimension** | 59.5 x 35.7 x 10.01mm (including connectors) **Weight**  $\vert$  ≈ TBD grams Æ 35.70 35.70 oota o  $\Box$  $\circ$  $\blacksquare$  $\blacksquare$ THE T g **BBBBBBB Angelisees**  $\overline{B}$ B ₿ ₫ 非自 m 冒品 ක කොත 目 œ  $\overline{m}$ m 57 57  $\mathbf{u}$  $\overline{\mathbf{B}}$ 四間  $\overline{m}$

#### Table 6: Mechanical characteristics

**Figure 9: IESM-GPS+USB+IO Dimensions** 

![](_page_26_Picture_8.jpeg)

<span id="page-27-0"></span>![](_page_27_Picture_0.jpeg)

## 7 Using Fastrack Supreme IESM-GPS+USB+IO

## 7.1 Getting Started

#### 7.1.1 Installing IESM-GPS+USB+IO

To install the IESM-GPS+USB+IO please follow the procedures below. It is important to remove the power to Fastrack Supreme when performing this installation;

- 1. Remove the screws and the original backplate cover of the Fastrack Supreme
- 2. Insert the IESM-GPS+USB+IO board. Replace the original backplate with the IESM-GPS+USB+IO backplate provided and place back the screws.

![](_page_27_Figure_7.jpeg)

## **Figure 10: IESM-GPS+USB+IO Mounting**

<span id="page-28-0"></span>![](_page_28_Picture_0.jpeg)

## 7.1.2 IESM-GPS+USB+IO Quick Check

To check if the installation of the IESM-GPS+USB+IO with Fastrack Supreme is ok, please perform a simple test on USB.

- 1 Connect a serial cable between Fastrack Supreme and PC COM port
- 2 Apply power on Fastrack Supreme
- 3 Open communication software (Hyperterminal), if COM port not configured yet please enter as follows;

![](_page_28_Picture_82.jpeg)

- 4 Activate the USB port, enter AT command shown below;
	- AT+WMFM=0,1,3
- 5 Connect USB cable between IESM and PC
- 6 PC running Windows should detect the new USB device. It will prompt to install the USB driver.
- 7 Install the USB driver on Fastrack Supreme, driver could be found on SDK V4.11.
- 8 Once USB driver is installed, open a new connection this time configure it to use the USB port

![](_page_28_Picture_83.jpeg)

 $\mathbf{W}$ a $\mathbf{V}$ econfidential © Page: 29 / 47

- **WA\_DEV\_Fastrk\_UGD\_002**
- 9 On the new communication window type the AT command shown below. This will echo on the screen what is being typed;

ATE1 $\rightarrow$  Fastrack Supreme responds "OK"

10 Enter the AT command as indicated below to enable USB;

AT+CGMI → Fastrack Supreme responds "WAVECOM MODEM"

IESM is now properly installed. For further information on these AT commands and their associated parameters, refer to "AT Commands Interface Guide" [\[7\]](#page-10-1).

#### 7.1.3 GPS Check

<span id="page-29-0"></span>waveco Make it wireless

Make sure the necessary GPS environment is already set-up in Fastrack Supreme.

- **GPS** feature must be activated
- C-GPS library is loaded
- Companion GPS sample code or customer Open AT application is loaded
- **Apply power to Fastrack Supreme**

![](_page_29_Picture_122.jpeg)

**All Property** 

If everything is followed carefully the Fastrack Supreme should start sending the NMEA frames to the PC COM port.

<span id="page-30-0"></span>![](_page_30_Picture_0.jpeg)

#### 7.1.4 GPS Active Antenna Supply Activation

GPS Active Antenna power supply by default is disabled. This can be activated with the following AT Commands.

The power enable is controlled by GPIO8.

#### **Enabling the active antenna power supply**

![](_page_30_Picture_125.jpeg)

#### **Note:**

Once the power is removed from Fastrack Supreme at the next power ON the GPS active antenna supply will be activated automatically in a condition where the Open AT® C-GPS is also running.

If Open  $AT^{\circledast}$  C-GPS is turned OFF, the active antenna power supply will also power OFF.

## **Turning ON/OFF the active antenna power supply**

![](_page_30_Picture_126.jpeg)

#### **Note:**

If AT+WIOM=8,1,0 is entered initially, regardless of the status of GPIO8 at next power ON the GPIO8 will always be at low at initial state.

Changing to AT+WIOM=8,1,1 will alter the initial state of GPIO8 to high, at the next power ON GPIO8 will always be at high at initial state.

## 7.2 IESM-GPS+USB+IO Operational Status

The IESM-GPS+USB+IO operational status could be interpreted by the green LED status located near the GPS RF connector.

![](_page_30_Picture_18.jpeg)

<span id="page-31-0"></span>![](_page_31_Picture_0.jpeg)

**WA\_DEV\_Fastrk\_UGD\_002**

![](_page_31_Picture_215.jpeg)

## **Table 7: Fastrack IESM-GPS+USB+IO operational status**

## 8 Troubleshooting

This section describes possible problems might be encountered when using the Fastrack Supreme IESM-GPS+USB+IO.

To review other troubleshooting information, refer the 'FAQs' (Frequently Asked Questions) page at [www.wavecom.com](http://www.wavecom.com/) or use the following link: <http://www.wavecom.com/support/faqs.php>

## 8.1 No Communication with IESM–GPS+USB+IO through the Serial Link

If the Fastrack Supreme IES-GPS+USB+IO do not responds to AT commands through the USB or serial link, refer to the table below for possible causes and solutions.

| <b>Symptoms</b>                             | <b>Check if</b>                                                                                                    | <b>Action</b>                                                                                                    |
|---------------------------------------------|----------------------------------------------------------------------------------------------------|----------------------------------------------------------------------------------------------------|
| <b>Fastrack Supreme</b><br>UART no response | Serial cable is connected on both<br>sides?                                                                               | Check the serial cable connection<br>Fastrack Supreme UART factory setting<br>is:<br>Data bits $= 8$<br>Parity = $none$<br>Stop bits $= 1$<br>Baud = 115 200 bps<br>$Flow$ control = hardware |
|                                             | Power is applied?                                                                                                    | <b>Check Power Cable</b><br><b>Check Fuse</b>                                                                                                    |
|                                             | There is another program<br>interfering with the communication<br>program (i.e. Conflict on<br>communication port access) | Close the interfering program                                                                                                    |
| USB not detected                            | USB cable properly inserted?                                                                                              | Unplug cable from PC. Then plug back<br>again if possible on another USB port on<br>the PC.                                                                                                   |
|                                             | IESM powered properly?                                                                                                    | Make sure the IESM is plugged securely<br>to the Fastrack Supreme                                                                                                    |
| USB does not<br>respond                     | USB port activated?<br>٠                                                                                                  | Send AT+WMFM=0,1,3 to activate USB                                                                                                    |
| GPS not sending<br>data                     | Open AT® application running?<br>$\bullet$                                                                                | Run the Open AT® and GPS AT Plug-In<br>٠                                                                                                    |

**Table 8: Solutions for no connection with Supreme through serial link** 

 $\mathbf{W}$ a $\mathbf{V}$ econfidential © Page: 32 / 47

<span id="page-32-0"></span>![](_page_32_Picture_0.jpeg)

**WA\_DEV\_Fastrk\_UGD\_002**

## 9 Functional Description

The IESM-GPS+USB+IO is interfaced to the Fastrack Supreme mother board through the 50 pin connector. All the DC supplies are applied through this connector so no external supply is necessary.

With the Open AT<sup>®</sup> application running, the Fastrack Supreme motherboard communicates to IESM-GPS+USB+IO on UART2. GPS module communicates on UART2 with the following configuration;

- baud rate: 57600 bps
- character framing: 8 Data bits
- **Parity: 1 stop bit and Odd Parity**
- **FIOW Control: No Flow control**

Open AT® application controls the following;

- Enables/disables the internal LDOs of the IESM to power-up the GPS
- **Enables/disables the RF block of the GPS**
- **Enables a trigger to reset the GPS module**
- GPS status indicator output which is connected to an LED driver

USB is a four wire slave interface that complies with USB 2.0 protocol signaling. This can be used to communicate with the Wireless CPU or GPS module.

![](_page_32_Picture_16.jpeg)

<span id="page-33-0"></span>![](_page_33_Picture_0.jpeg)

**Fastrack Supreme IESM-GPS+USB+IO User Guide** 

**WA\_DEV\_Fastrk\_UGD\_002**

## 9.1 Architecture

![](_page_33_Figure_4.jpeg)

 $\mathbf{W}$ a $\mathbf{V}$ econfidential © Page: 34 / 47

<span id="page-34-0"></span>![](_page_34_Picture_0.jpeg)

**WA\_DEV\_Fastrk\_UGD\_002**

## 9.2 IESM-GPS+USB+IO Electrical Characteristics

#### 9.2.1 Power Supply

## **Table 9: Electrical characteristics**

![](_page_34_Picture_102.jpeg)

#### **Note**:

The IESM-GPS+USB+IO is powered once the power enable pins are activated by the Open AT<sup>®</sup> application. The following table describes the consumption based on operating conditions.

#### **Table 10: GPS Power consumption**

![](_page_34_Picture_103.jpeg)

Note: The power consumption indicated excludes the active antenna consumption.

#### 9.2.2 RF Characteristics

#### 9.2.2.1 GPS Receiver Frequency

### **Table 11: GPS Receiver Frequency**

![](_page_34_Picture_104.jpeg)

![](_page_34_Picture_16.jpeg)

<span id="page-35-0"></span>![](_page_35_Picture_0.jpeg)

**WA\_DEV\_Fastrk\_UGD\_002**

## 9.2.2.2 GPS RF Performance

The GPS RF performance for receiver is given in the table below.

![](_page_35_Picture_147.jpeg)

![](_page_35_Picture_148.jpeg)

#### 9.2.2.3 External Antenna

The external antenna is connected to the IESM's GPS via the MMCX connector.

The external antenna must fulfill the characteristics listed in the table below.

![](_page_35_Picture_149.jpeg)

![](_page_35_Picture_150.jpeg)

## 9.3 USB 2.0 Interface

Is a 4-wire Mini USB slave interface that complies with USB 2.0. The USB interface signals are VPAD-USB, USB-DP, USB-DM and GND. USB interface features:

![](_page_35_Picture_14.jpeg)

<span id="page-36-0"></span>![](_page_36_Picture_0.jpeg)

**WA\_DEV\_Fastrk\_UGD\_002**

- 12Mbit/s full-speed transfer rate
- 5V typ compatible
- USB Softconnect feature
- Download feature is not supported by USB

db.

• CDC 1.1 – ACM compliant

## **Pin description of the USB interface**

![](_page_36_Picture_146.jpeg)

## 9.4 Analog to Digital Converter

The **A**nalog to **D**igital **C**onverter input is available at the 16-Way IO Expander Socket. The converter is 10-bit resolution, ranging from 0 to 2V.

The AT Command retrieves measurements on ADC A, ADC B, ADC C and ADC D in mV. The **<ADCValC>** is the AUX\_ADC measured value in mV.

![](_page_36_Picture_147.jpeg)

**Pin description of the ADC** 

![](_page_36_Picture_148.jpeg)

![](_page_37_Picture_0.jpeg)

**WA\_DEV\_Fastrk\_UGD\_002**

![](_page_37_Picture_134.jpeg)

**Electrical Characteristics of the ADC** 

\* Internal pull-up to 2.8V

i

<span id="page-37-0"></span>waveco Make it wireless

1 Sampling rate only for AUX-ADC and Open AT® application

### 9.5 Digital to Analogue Converter

One **D**igital to **A**nalog **C**onverter input is available at the 16-Way IO Expander Socket. The converter is 8-bit resolution, ranging from 0 to 2.3V.

#### **Pin description of the DAC**

![](_page_37_Picture_135.jpeg)

This output assumes a typical external load of 2kΩ and 50pF in parallel.

#### **Electrical Characteristics of the DAC**

![](_page_37_Picture_136.jpeg)

 $\mathbf{W}$ a $\mathbf{V}$ econfidential © Page: 38 / 47

<span id="page-38-0"></span>![](_page_38_Picture_0.jpeg)

**WA\_DEV\_Fastrk\_UGD\_002**

## 9.6 Environmental Characteristics

The IESM-GPS+USB+IO is compliant with the following operating class. To ensure the proper operation of the IESM-GPS+USB+IO, the temperature of the environment must be within a specific range as described in the table below.

![](_page_38_Picture_97.jpeg)

![](_page_38_Picture_98.jpeg)

Function Status Classification:

#### **Class A:**

The IESM-GPS+USB+IO remain fully functional across the specified temperature range.

#### **Class B:**

The IESM-GPS+USB+IO remain fully functional, across the specified temperature range. Some parameters may occasionally deviate from the specified requirements and this deviation does not affect the ability of the IESM-GPS+USB+IO to function fully, as it does within the Class A range.

The detailed climatic and mechanics standard environmental constraints applicable to the Fastrack Supreme are listed in the table below:

![](_page_38_Picture_13.jpeg)

<span id="page-39-0"></span>![](_page_39_Picture_0.jpeg)

## **WA\_DEV\_Fastrk\_UGD\_002**

## **Table 15: Environmental standard constraints**

![](_page_39_Picture_412.jpeg)

 $\mathbf{W}$ a $\mathbf{V}$ econfidential ©  $\mathbf{P}$ age: 40 / 47

![](_page_40_Picture_0.jpeg)

#### **WA\_DEV\_Fastrk\_UGD\_002**

#### **Notes:**

**waveco** Make it wireless

i

### **Short description of Class IE13 (***For more information see standard IEC 60721-3-1)*

"Locations without controlled temperature and humidity, where heating may be used to raise low temperatures, locations in buildings providing minimal protection against daily variations of external climate, prone to receiving rainfall from carrying wind".

### **Short description of Class IE23 (***For more information, see standard IEC 60721-3-2)*

"Transportation in unventilated compartments and in conditions without protection against bad weather, in all sorts of trucks and trailers in areas of well developed road network, in trains equipped with buffers specially designed to reduce shocks and by boat".

#### **Short description of Class IE35 (***For more information see standard IEC 60721-3-3)*

"Locations with no control on heat or humidity where heating may be used to raise low temperatures, to places inside a building to avoid extremely high temperatures, to places such as hallways, building staircases, cellars, certain workshops, equipment stations without surveillance".

#### **Short description of Class IE73 (***For more information see standard IEC 60721-3-7)*

"Transfer to places where neither temperature nor humidity are controlled but where heating may be used to raise low temperatures, to places exposed to water droplets, products can be subjected to ice formation, these conditions are found in hallways and building staircases, garages, certain workshops, factory building and places for industrial processes and hardware stations without surveillance".

#### **Warning: The specification in the above table applies to the Supreme product only. Customers are advised to verify that the environmental specification of the SIM Card used is compliant with the Supreme environmental specifications. Any application must be qualified by the customer with the SIM Card in storage, transportation and operation.**

The use of standard SIM cards may drastically reduce the environmental conditions in which the Product can be used. These cards are particularly sensible to humidity and temperature changes. These conditions may produce oxidation of the SIM card metallic layers and cause, in the long term, electrical discontinuities. This is particularly true in left alone applications, where no frequent extraction/insertion of the SIM card is performed.

In case of mobility when the application is moved through different environments with temperature variations, some condensation may appear. These events have a negative impact on the SIM and may favor oxidation.

If the use of standard SIM card, with exposition to the environmental conditions described above, can not be avoided, special care must be taken in the integration of the final application in order to minimize the impact of these conditions. The solutions that may be proposed are:

- Lubrication of the SIM card to protect the SIM Contact from oxidation.
- Putting the Supreme Plug & Play in a waterproof enclosure with desiccant bags.

Lubrication of the SIM card had been tested by Wavecom (using Tutela Fluid 43EM from MOLYDUVAL) and gives very good results.

If waterproof enclosure with a desiccant solution is used, check with your desiccant retailer the quantity that must be used according to the enclosure dimensions. Ensure humidity has been removed before sealing the enclosure.

Any solution selected must be qualified by the customer on the final application.

To minimize oxidation problem on the SIM card, its manipulation must be done with the greatest precautions. In particular, the metallic contacts of the card must never be touched with bare fingers or any matter which may contain polluted materials liable to produce oxidation (such as, e.g. substances including chlorine). In case a cleaning of the Card is necessary, a dry cloth must be used (never use any chemical substance).

![](_page_40_Picture_21.jpeg)

<span id="page-41-0"></span>![](_page_41_Picture_0.jpeg)

## **WA\_DEV\_Fastrk\_UGD\_002**

## 9.7 Conformity

The complete product complies with the essential requirements of article 3 of R&TTE 1999/5/EC Directive and satisfied the following standards:

![](_page_41_Picture_71.jpeg)

![](_page_41_Picture_6.jpeg)

<span id="page-42-0"></span>![](_page_42_Picture_0.jpeg)

**WA\_DEV\_Fastrk\_UGD\_002**

## <span id="page-42-1"></span>10 Connector and Peripheral Devices References

## 10.1 General Purpose Connector References

GPC is a 50-pin plug connector with 0.5mm pitch from Kyocera Elco:

**14 5078 050 515 861+** 

![](_page_42_Picture_6.jpeg)

AVX 14-5078-050-515-861

Mini-B USB connector with 0.8mm pitch from Molex:

### **54819-0572**

![](_page_42_Picture_10.jpeg)

Molex 548190572\_sd.pdf

16 Way I/O Socket with 0.625mm pitch from Kyocera Elco: **20 9257 016 001 013 (IESM side)** 

> AVX 20-9257-01-000S.pdf

16 Way I/O plug with 0.625mm pitch from Kyocera Elco:

## **58-9257-000-000-012S**

More information is also available from;

<http://www.avxcorp.com/> <http://www.molex.com/>

 $\mathbf{W}$ a $\mathbf{V}$ econfidential © Page: 43 / 47

<span id="page-43-1"></span>![](_page_43_Picture_0.jpeg)

**WA\_DEV\_Fastrk\_UGD\_002**

## 11 Safety recommendations

## 11.1 General Safety

It is important to follow any special regulations regarding the use of radio equipment due in particular to the possibility of radio frequency (RF) interference. Please follow the safety advice given below carefully.

Switch OFF your Wireless CPU<sup>®</sup>:

- When in an aircraft. The use of cellular telephones in an aircraft may endanger the operation of the aircraft, disrupt the cellular network and is illegal. Failure to observe this instruction may lead to suspension or denial of cellular telephone services to the offender, or legal action or both,
- When at a refueling point,
- When in any area with a potentially explosive atmosphere which could cause an explosion or fire,
- In hospitals and any other place where medical equipment may be in use.

<span id="page-43-0"></span>Respect restrictions on the use of radio equipment in:

- Fuel depots,
- Chemical plants,
- Places where blasting operations are in progress,
- Any other area where signalization reminds that the use of cellular telephone is forbidden or dangerous.
- Any other area where you would normally be advised to turn off your vehicle engine.

There may be a hazard associated with the operation of your Supreme Plug & Play close to inadequately protected personal medical devices such as hearing aids and pacemakers. Consult the manufacturers of the medical device to determine if it is adequately protected.

Operation of your Supreme Plug & Play close to other electronic equipment may also cause interference if the equipment is inadequately protected. Observe any warning signs and manufacturers' recommendations.

The Supreme Plug & Play is designed for and intended to be used in "*fixed*" and "*mobile*" applications:

- **"***Fixed***"** means that the device is physically secured at one location and is not able to be easily moved to another location.
- **"***Mobile***"** means that the device is designed to be used in other than fixed locations and generally in such a way that a separation distance of at least 20 cm (8 inches) is normally maintained between the transmitter's antenna and the body of the user or nearby persons.

The Supreme Plug & Play is not designed for and intended to be used in portable applications (within 20 cm or 8 inches of the body of the user) and such uses are strictly prohibited.

## 11.2 Vehicle Safety

Do not use your Supreme Plug & Play while driving, unless equipped with a correctly installed vehicle kit allowing 'Hands-Free' Operation.

Respect national regulations on the use of cellular telephones in vehicles. Road safety always comes first.

If incorrectly installed in a vehicle, the operation of Supreme Plug & Play telephone could interfere with the correct functioning of vehicle electronics. To avoid such problems, make sure that the installation has been

## $\mathbf{W}$ a $\mathbf{V}$ econfidential © Page: 44 / 47

<span id="page-44-0"></span>![](_page_44_Picture_0.jpeg)

## **WA\_DEV\_Fastrk\_UGD\_002**

performed by a qualified personnel. Verification of the protection of vehicle electronics should form part of the installation.

The use of an alert device to operate a vehicle's lights or horn on public roads is not permitted.

## 11.3 Care and Maintenance

Your Supreme Plug & Play is the product of advanced engineering, design and craftsmanship and should be treated with care. The suggestion below will help you to enjoy this product for many years.

Do not expose the Supreme Plug & Play to any extreme environment where the temperature or humidity is high.

Do not use or store the Supreme Plug & Play in dusty or dirty areas. Its moving parts (SIM holder for example) can be damaged.

Do not attempt to disassemble the Wireless  $\text{CPU}^{\circ}$ . There are no user serviceable parts inside.

Do not expose the Supreme Plug & Play to water, rain or spilt beverages. It is not waterproof.

Do not abuse your Supreme Plug & Play by dropping, knocking, or violently shaking it. Rough handling can damage it.

Do not place the Supreme Plug & Play alongside computer discs, credit or travel cards or other magnetic media. The information contained on discs or cards may be affected by the Wireless CPU®.

The use of third party equipment or accessories, not made or authorized by Wavecom may invalidate the warranty of the Wireless CPU<sup>®</sup>.

Do contact an authorized Service Center in the unlikely event of a fault in the Wireless CPU®.

## 11.4 Your Responsibility

This Supreme Plug & Play is under your responsibility. Please treat it with care respecting all local regulations. It is not a toy. Therefore, keep it in a safe place at all times and out of the reach of children.

Try to remember your Unlock and PIN codes. Become familiar with and use the security features to block unauthorized use and theft.

![](_page_44_Picture_18.jpeg)

<span id="page-45-0"></span>![](_page_45_Picture_0.jpeg)

## 12 Recommended Accessories

Accessories recommended by Wavecom for the IESM-GPS+USB+IO are given in the table below.

### **Table 16: List of recommended accessories**

![](_page_45_Picture_51.jpeg)

<span id="page-46-0"></span>![](_page_46_Picture_0.jpeg)

## 13 Online Support

Wavecom provides an extensive range on online support which includes the following areas of Wavecom's wireless expertise:

- the latest version of this document
- new versions of our Operating System user guides
- comprehensive support for Open  $AT^{\circledast}$
- regulatory certifications
- carrier certifications
- application notes

To gain access to this support, simply visit our web site at [www.wavecom.com](http://www.wavecom.com/) and click on "Support". Privileged access via user login is provided to Wavecom authorized distributors.

![](_page_46_Picture_11.jpeg)